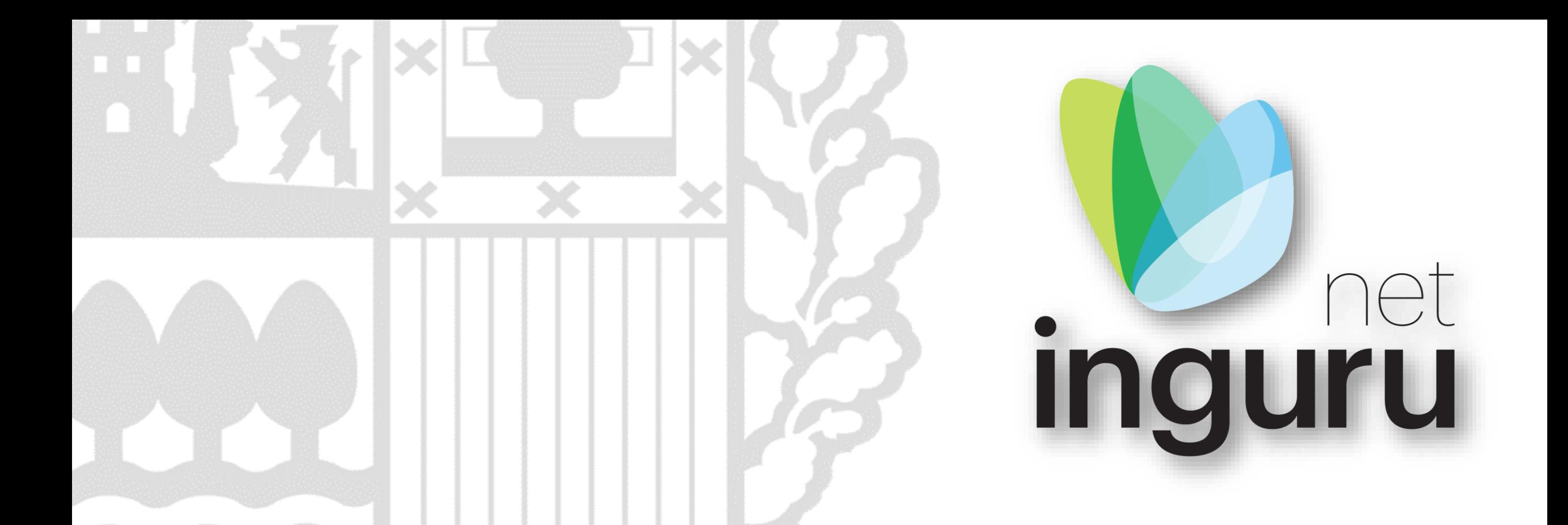

# **Evaluación de impacto ambiental**

EIAD – Alcance del estudio de impacto ambiental

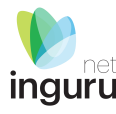

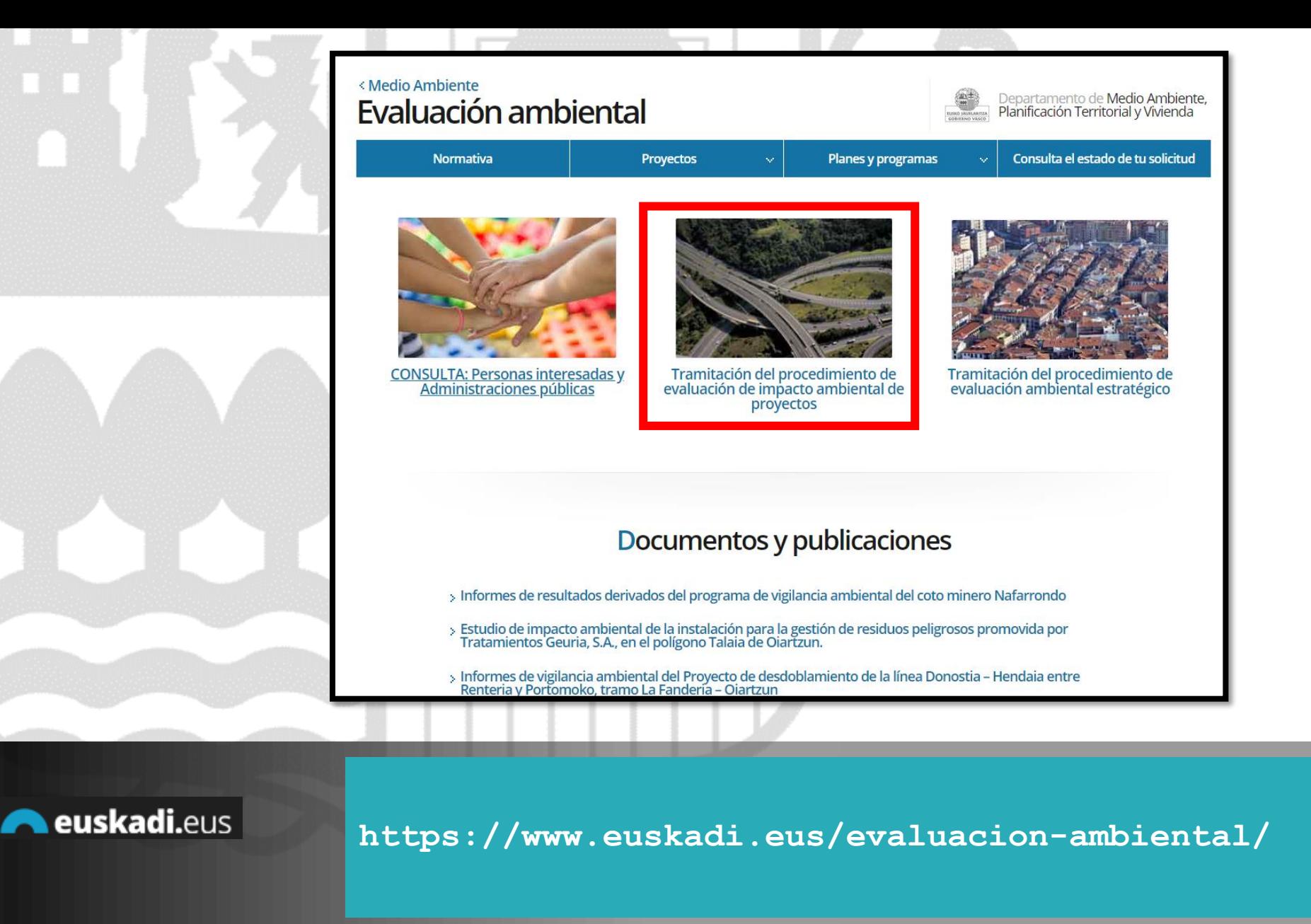

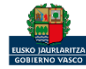

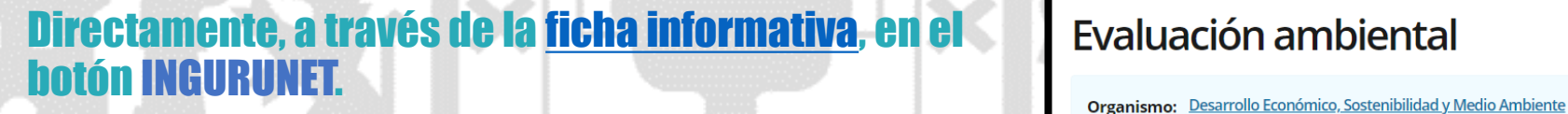

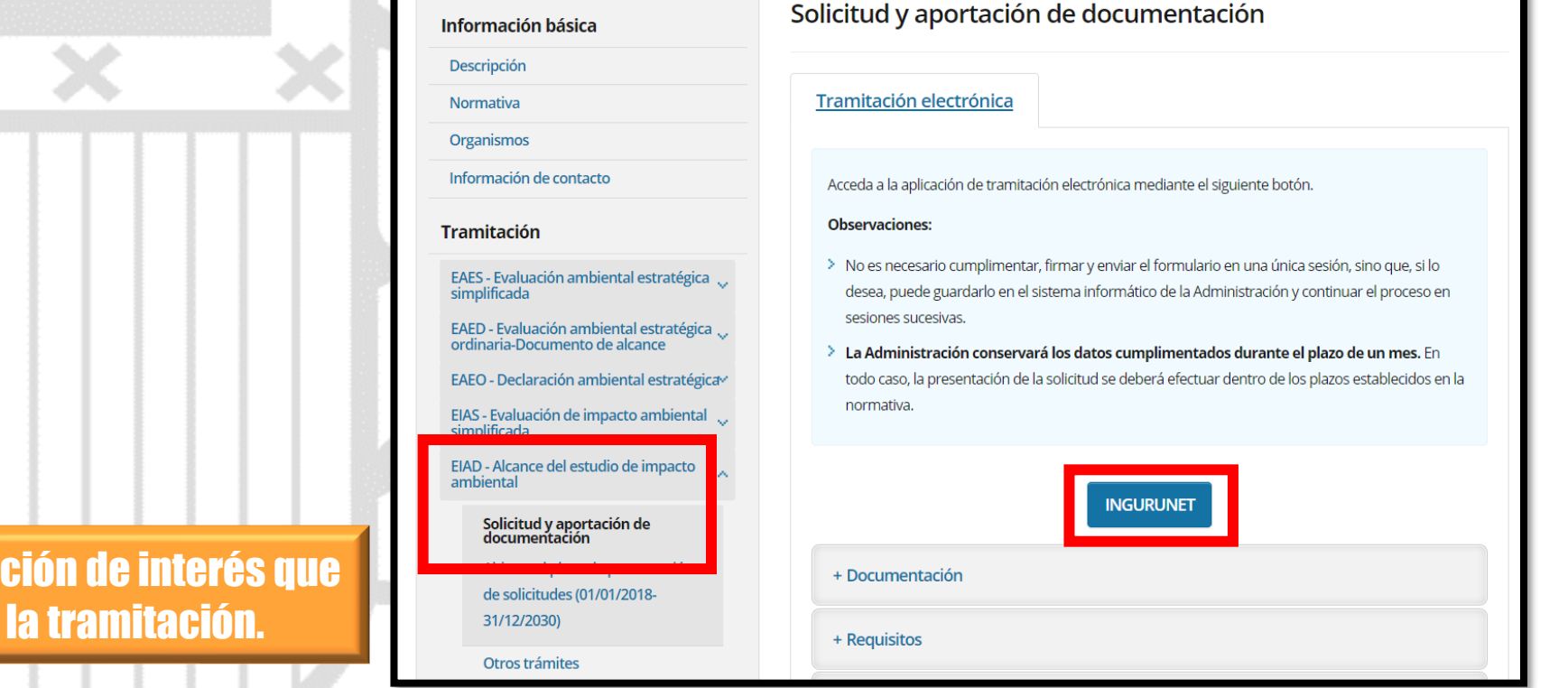

La ficha contiene información de interés que nos puede ayudar en la tramitación.

### euskadi.eus

### **Cómo entrar en INGURUNET**

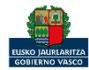

net *inguru* 

**Guías INGURUNET** 

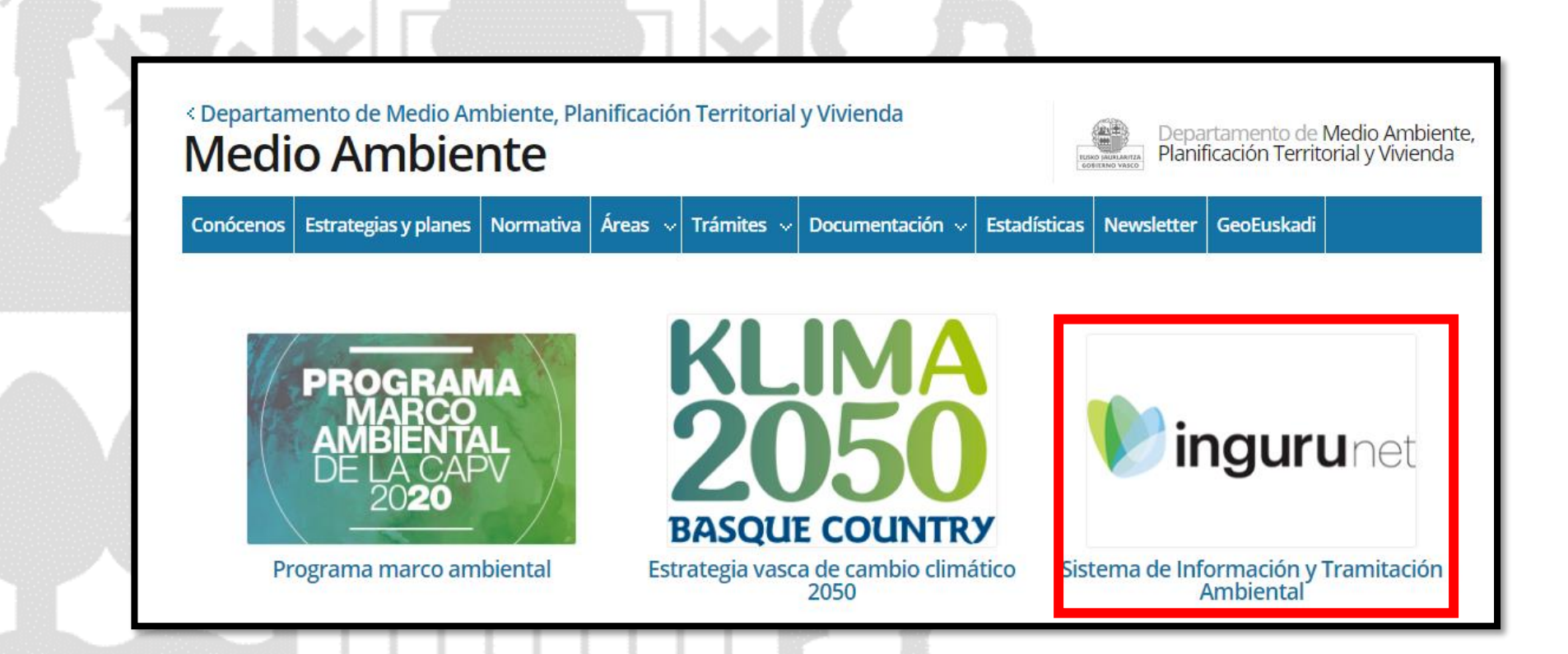

A través de la web, [www.euskadi.eus/medio-ambiente,](http://www.euskadi.eus/medio-ambiente) entrando en INGURUNET.

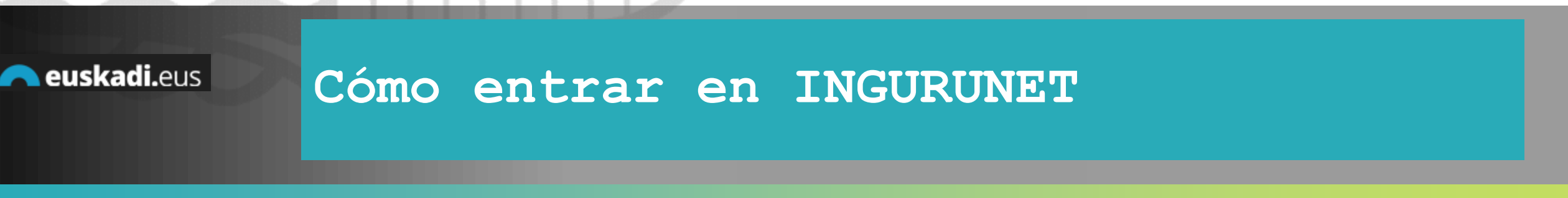

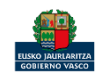

net inguru

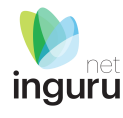

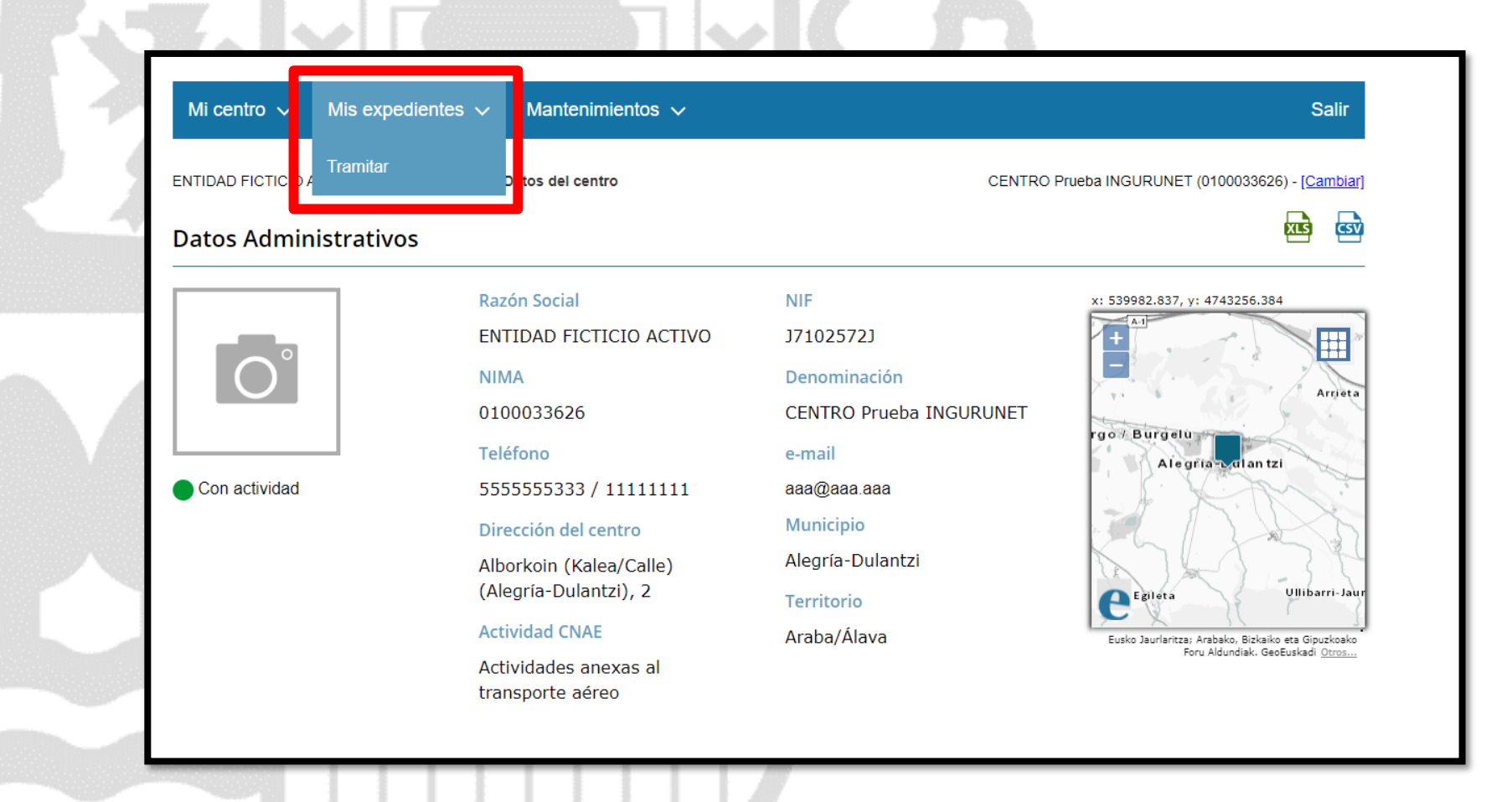

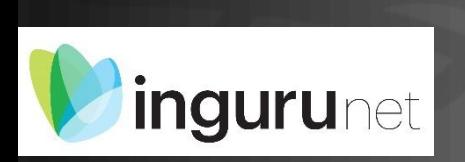

## **En la barra azul superior seleccionar "Mis Expedientes/Tramitar"**

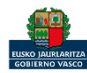

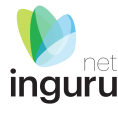

Mis expedientes  $\vee$ Salir Mi centro  $\sqrt{}$ Mantenimientos  $\sim$ ENTIDAD FICTICIO ACTIVO está en: Inicio > Tramitar CENTRO Prueba INGURUNET (0100033626) - [Cambiar] Pendientes de subsanar **Borradores** Procedimiento  $F$ echa $\hat{z}$ Código CANCELECO-Cancelación de C... 27/09/2019 CANCELECO00901  $\frac{1}{2}$ MARMA-Comunicación de la g... 17/09/2019 **MARMA00927 PNAT00950** PNAT-Solicitud de informe de ... 27/08/2019 N2K00940 N2K-Solicitud de certificado d... 22/08/2019 AAI00404 MNS 2019 0... MNS-Comunicación de modifi... 20/08/2019 AAI00404 MS 2019 001 MS-Modificación Sustancial de... 19/08/2019 de 2 Siguiente Página 1 Mostrando 1 - 6 de 8 Anterior + Crear nueva solicitud

### **Crear nueva solicitud** *ingurunet*

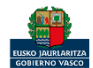

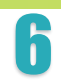

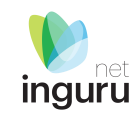

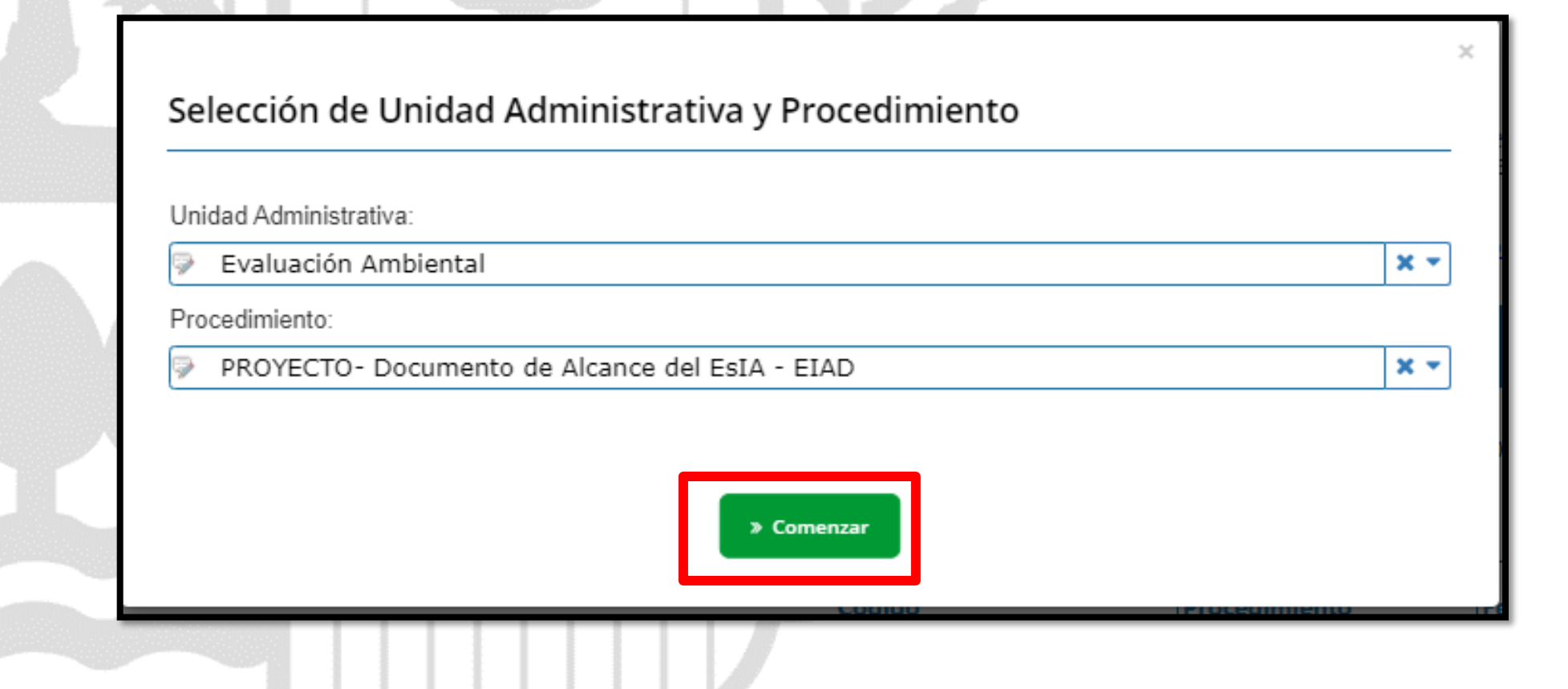

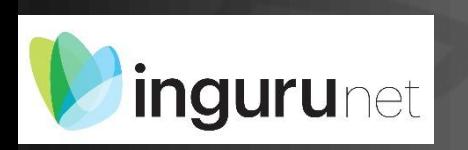

## **Seleccionar Unidad Administrativa y Procedimiento**

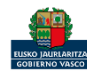

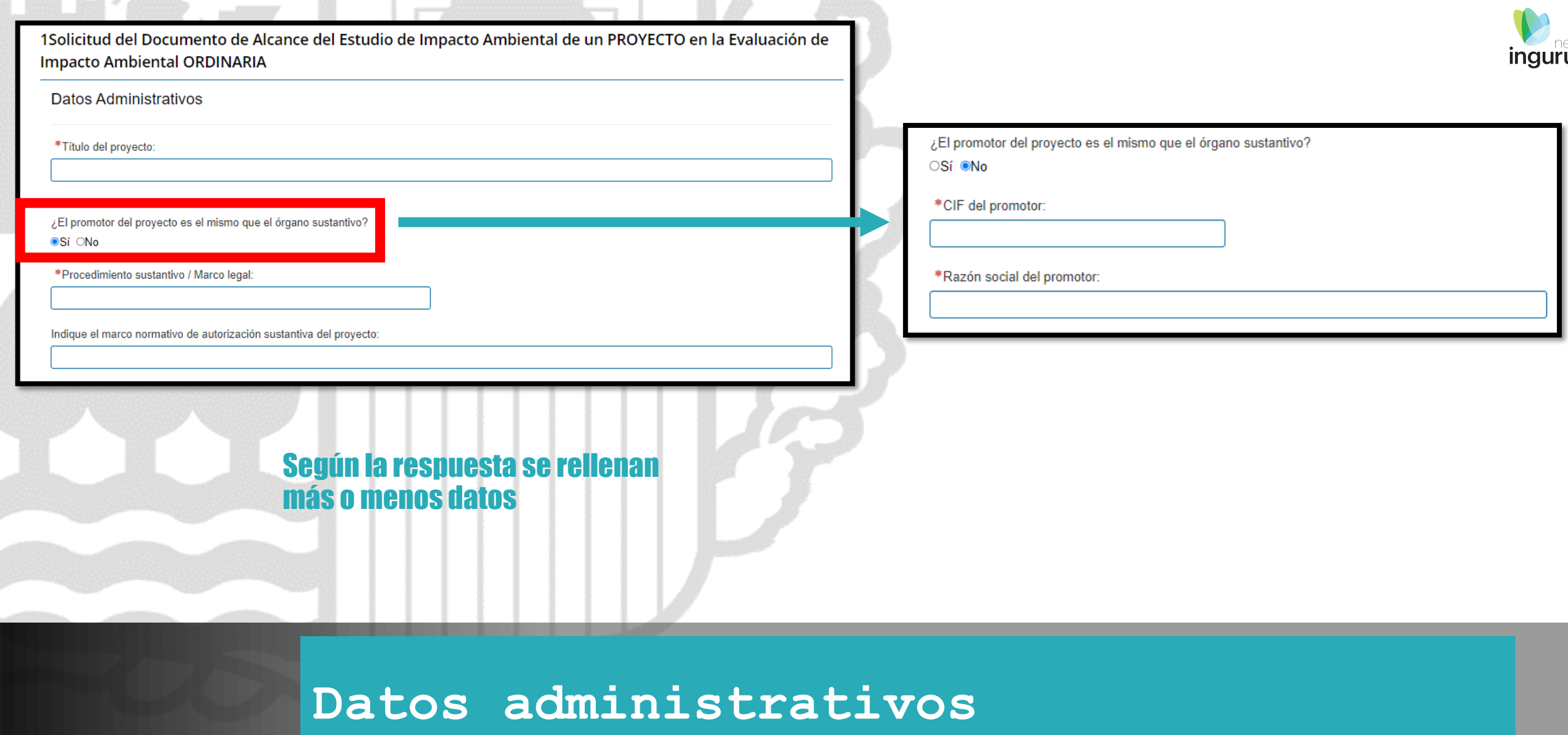

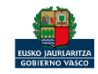

La localización del proyecto se señala pinchando un punto sobre el mapa. Las coordenadas se cargan automáticamente.

Ubicación del proyecto

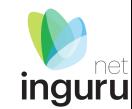

Indique la situación del proyecto en el siguiente mapa:

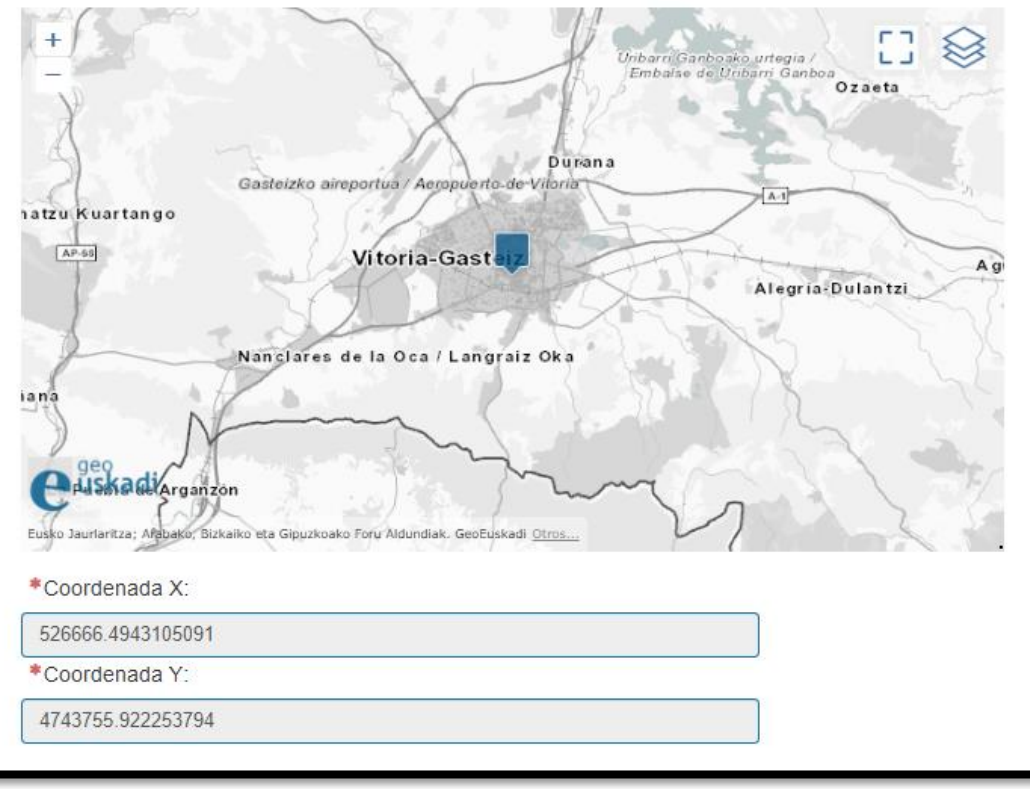

## **Ubicación del proyecto**

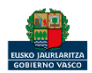

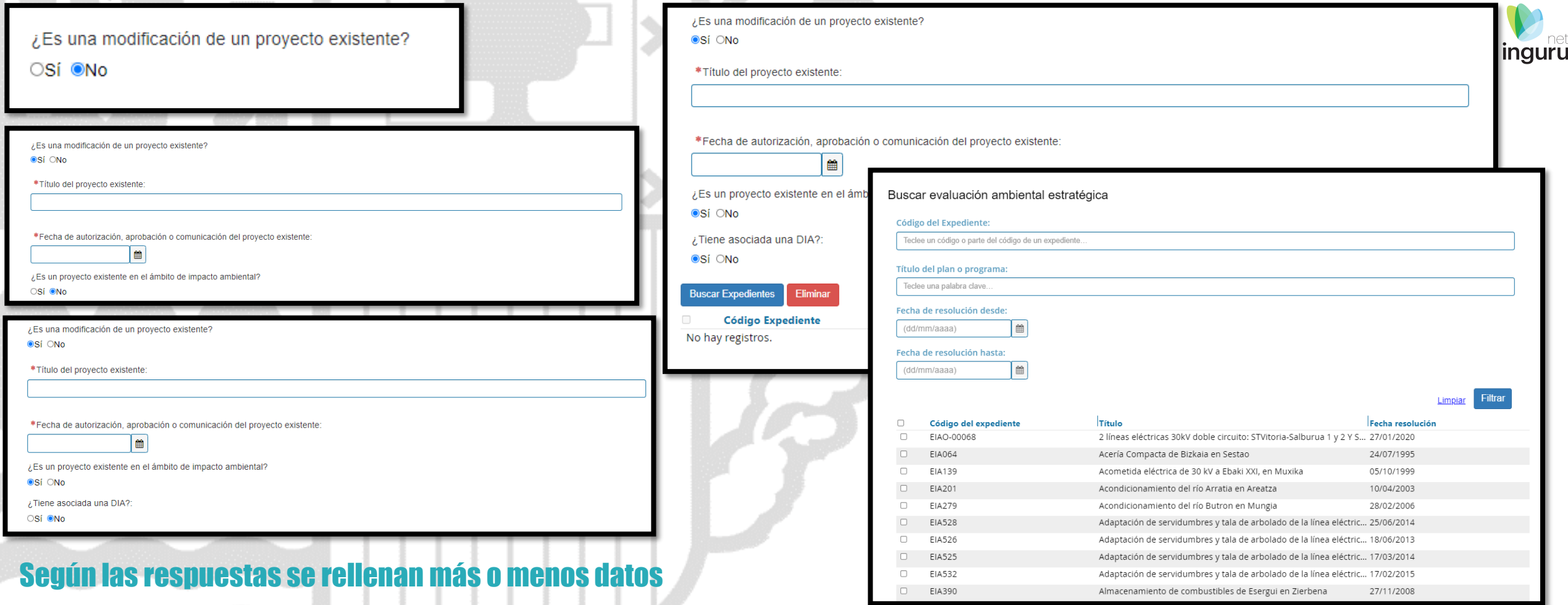

# **Proyecto existente**

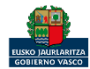

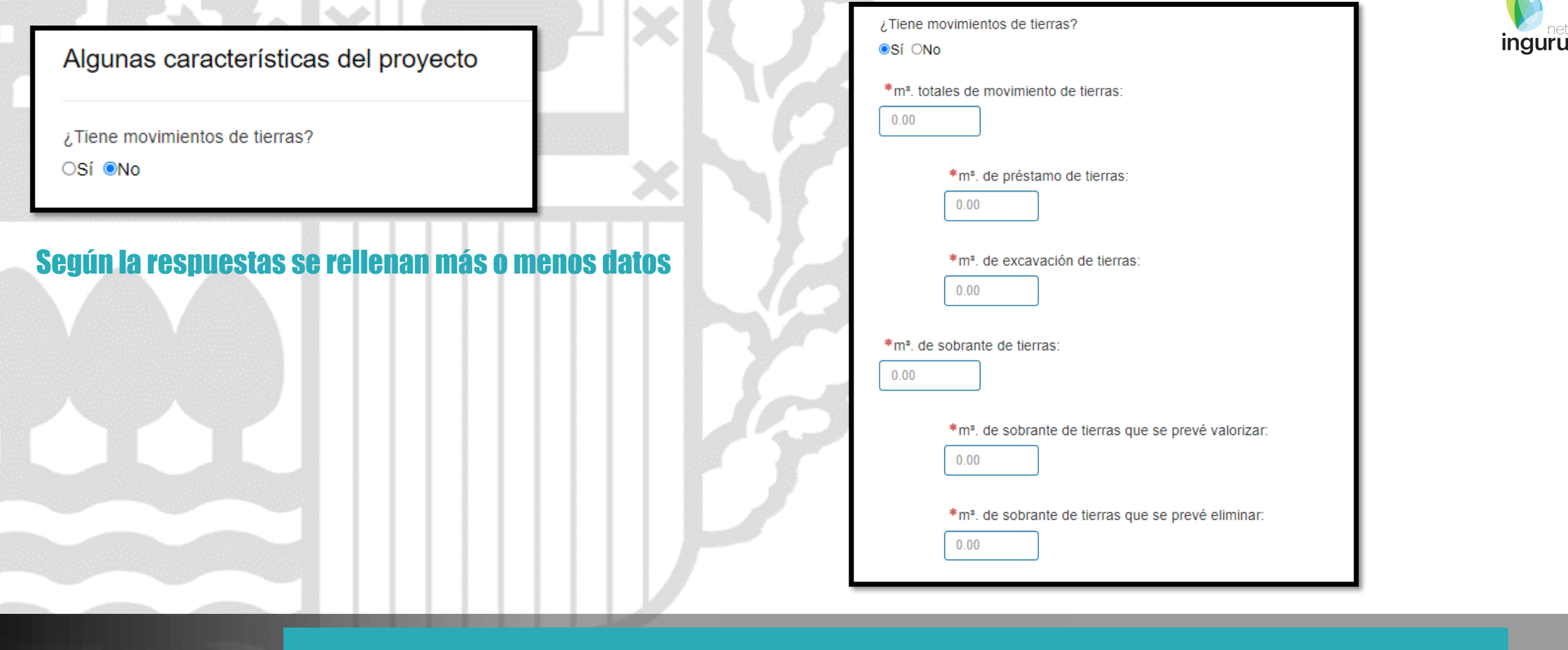

## **Movimientos de tierras**

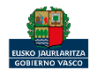

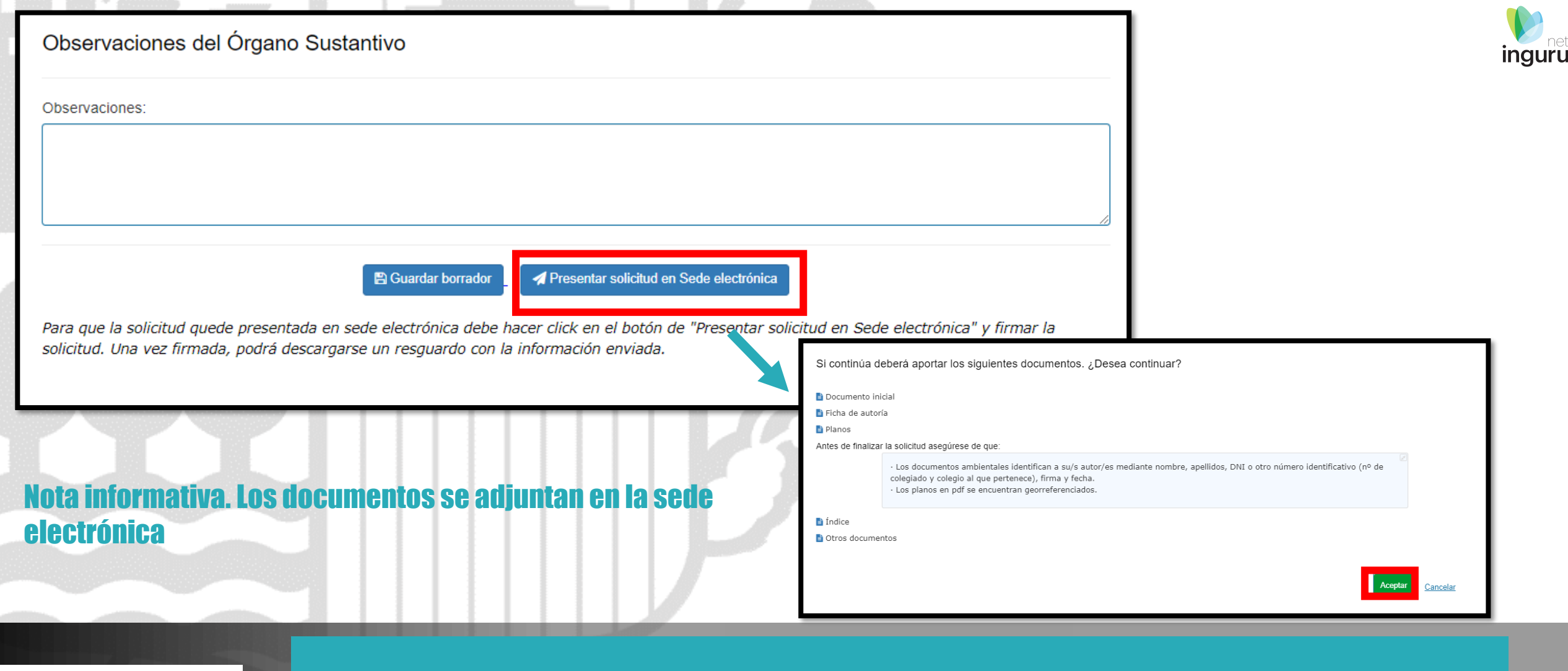

### **Presentar en sede electrónica** *ingurunet*

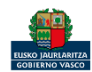

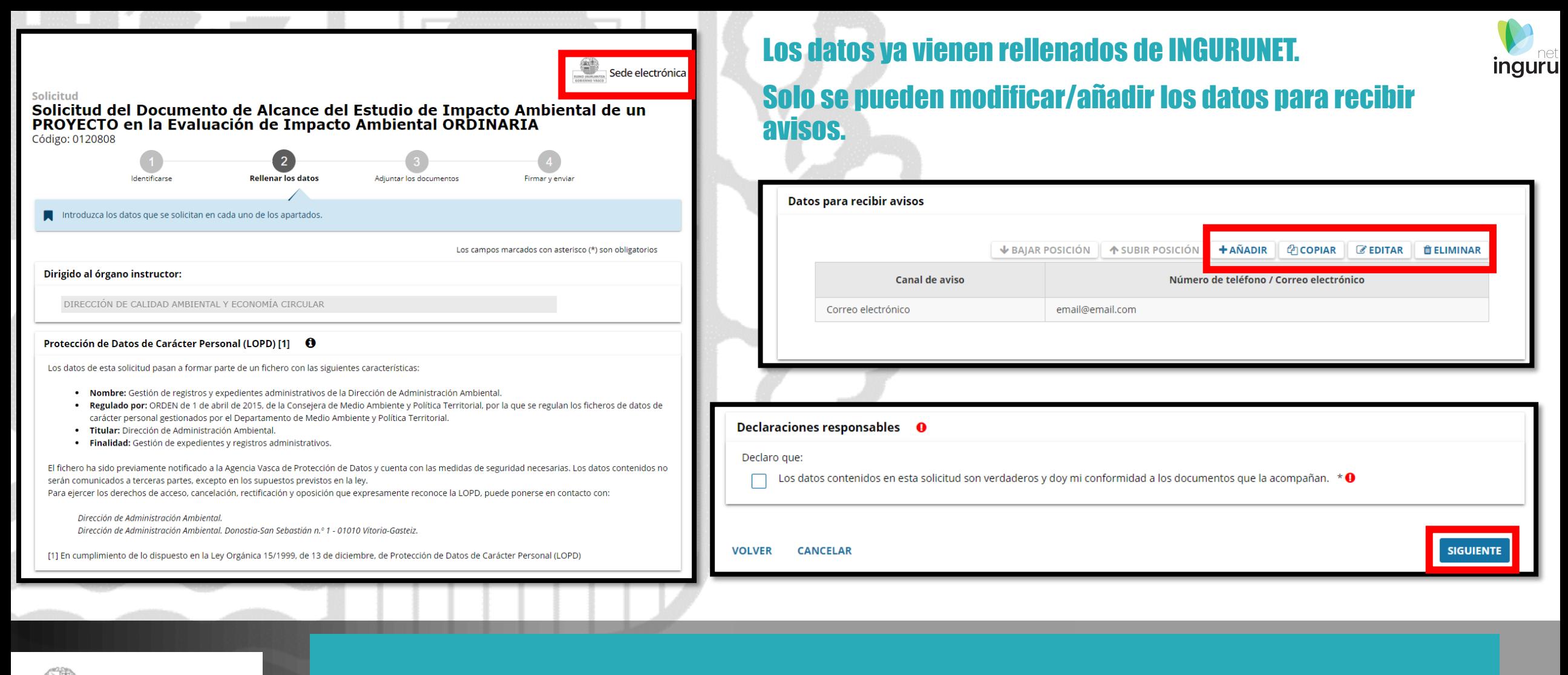

Sede electrónica EUSKO (MURLARITZA GOBIERNO VASCO

### **Rellenar los datos**

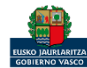

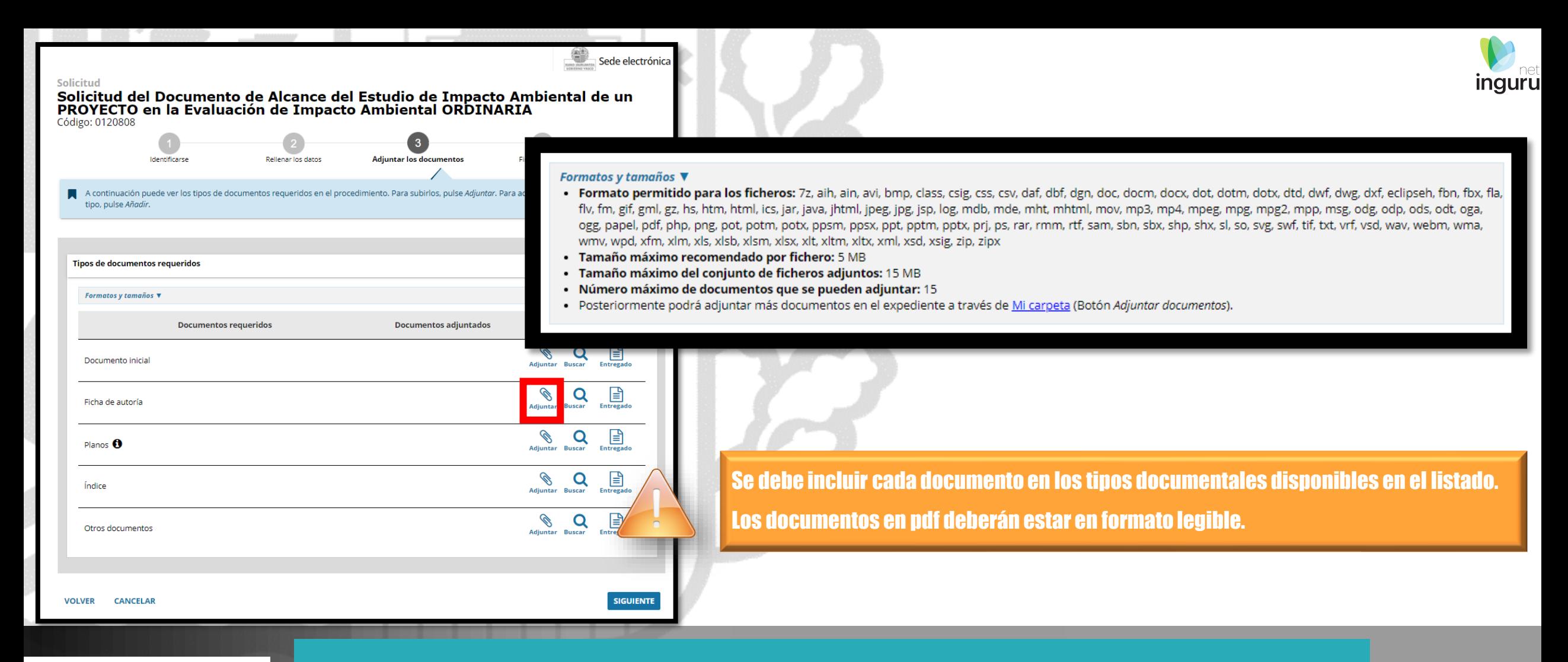

#### Sede electrónica EUSKO JAURLARITZA GOBIERNO VASCO

## **Adjuntar la documentación**

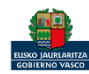

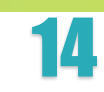

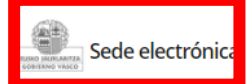

### **Solicitud** Solicitud del Documento de Alcance del Estudio de Impacto<br>Ambiental de un PROYECTO en la Evaluación de Impacto Ambiental **ORDINARIA** Código: 0120808

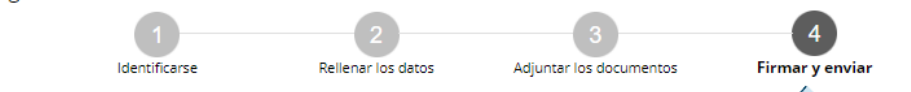

Compruebe que los datos introducidos y documentos aportados son los correctos. En caso afirmativo, pulse Firmar y enviar.

#### Dirigido al órgano instructor:

? DIRECCIÓN DE ADMINISTRACIÓN AMBIENTAL

#### Protección de Datos de Carácter Personal (LOPD) [1]

Los datos de esta solicitud pasan a formar parte de un fichero con las siguientes características:

- . Nombre: Gestión de registros y expedientes administrativos de la Dirección de Administración Ambiental.
- . Regulado por: ORDEN de 1 de abril de 2015, de la Consejera de Medio Ambiente y Política Territorial, por la que se regulan los ficheros de datos de carácter personal gestionados por el Departamento de Medio Ambiente y Política Territorial.
- · Titular: Dirección de Administración Ambiental.
- · Finalidad: Gestión de expedientes y registros administrativos.

El fichero ha sido previamente notificado a la Agencia Vasca de Protección de Datos y cuenta con las medidas de seguridad necesarias. Los datos contenidos no serán comunicados a terceras partes, excepto en los supuestos previstos en la ley.

Para ejercer los derechos de acceso, cancelación, rectificación y oposición que expresamente reconoce la LOPD, puede ponerse en contacto con:

Dirección de Administración Ambiental.

Dirección de Administración Ambiental. Donostia-San Sebastián n.º 1 - 01010 Vitoria-Gasteiz.

### Las correcciones, en su caso, hay que hacerlas en INGURUNET.

#### **Declaraciones responsables**

Declaro que:

Los datos contenidos en esta solicitud son verdaderos y doy mi conformidad a los documentos que la acompañan.

**VOLVER CANCELAR** 

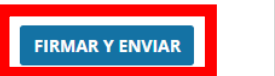

### Hasta que no se firme y envíe la solicitud no estará presentada en Sede electrónica.

#### Sede electrónica **ISKO IAURLARITZ** GOBIERNO VASCO

## **Firmar la solicitud**

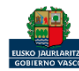

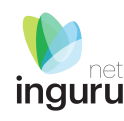

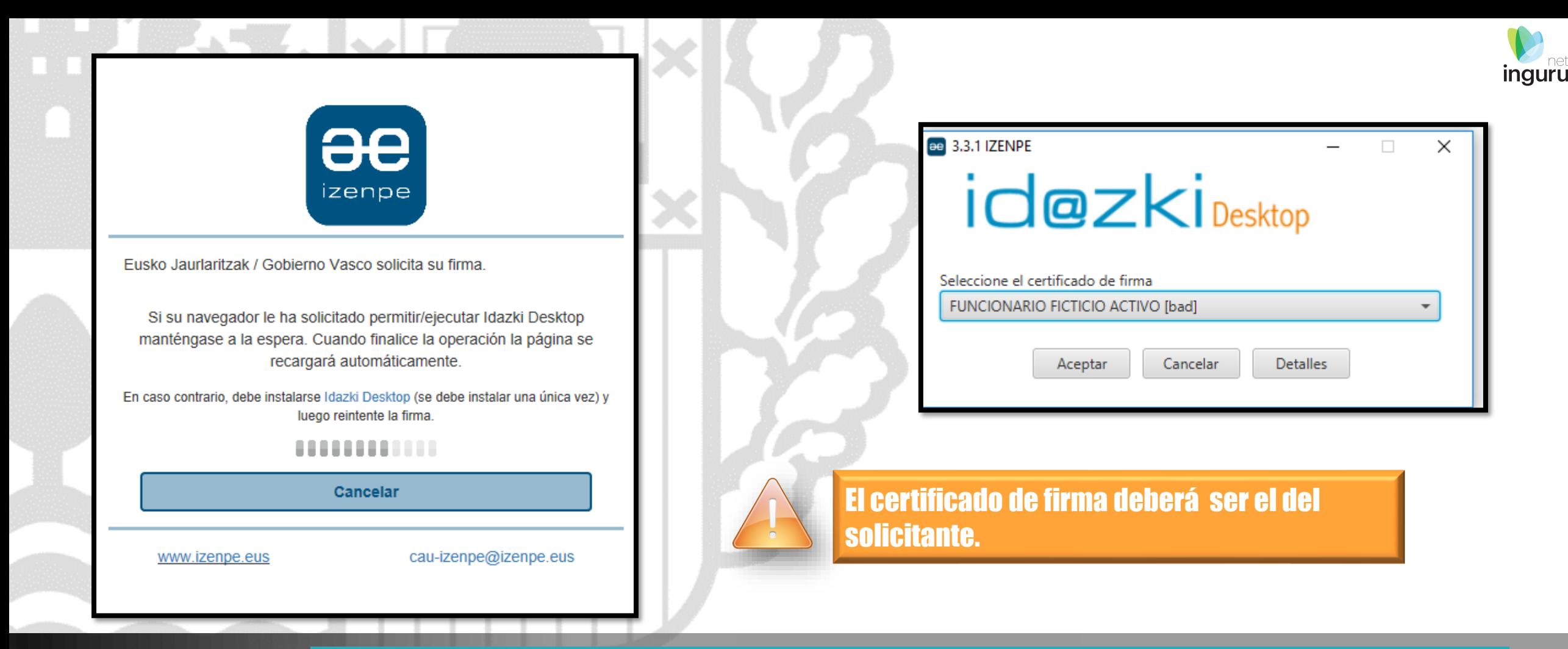

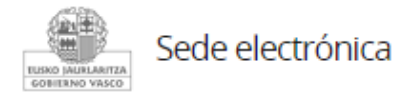

## **Abrir Idazki y firmar con el certificado de firma**

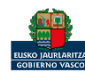

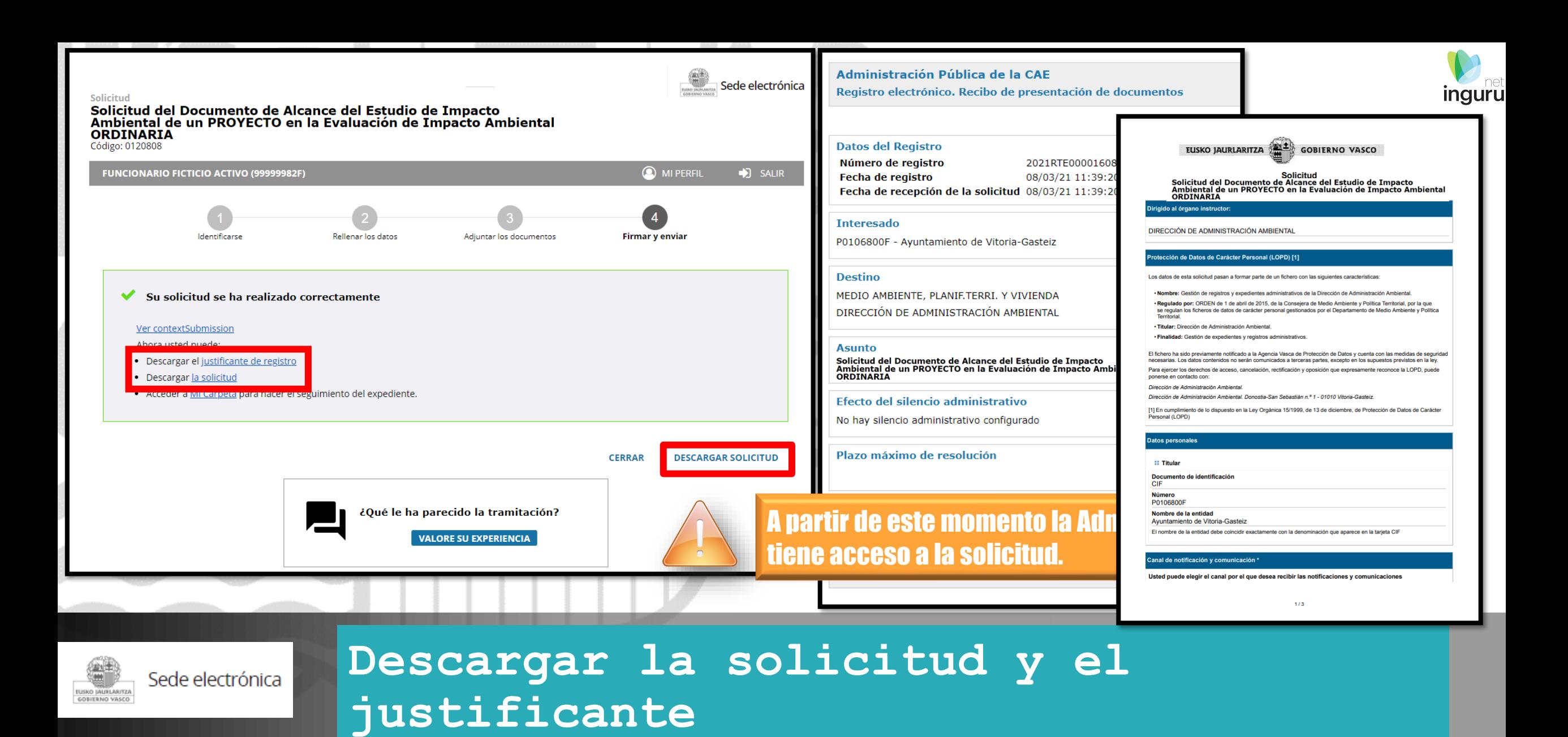

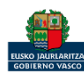

### Se puede acceder al expediente desde los datos del centro en INGURUNET.

Para ver los datos hacer clic en el código del expediente.

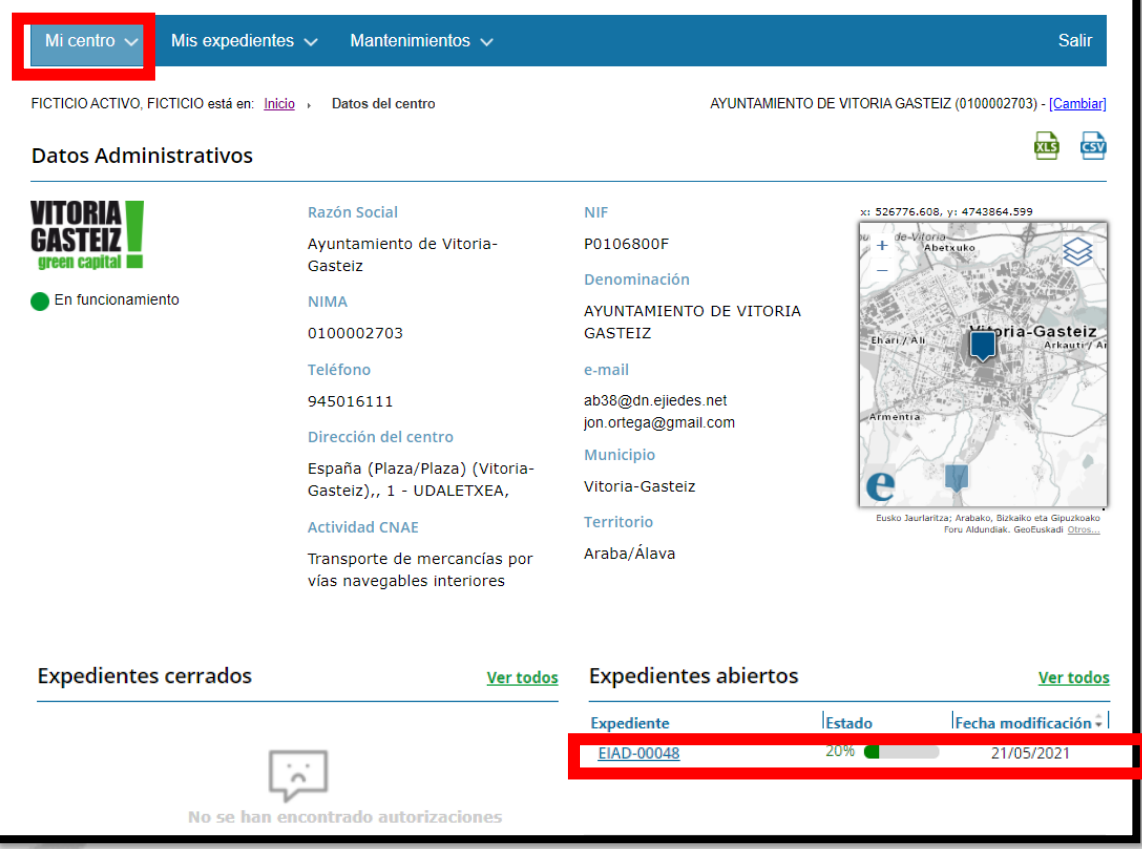

### **Expediente abierto** ingurunet

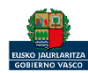

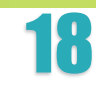

**inguru** 

### Los datos no se pueden modificar.

### Acceso al expediente en Mi Carpeta.

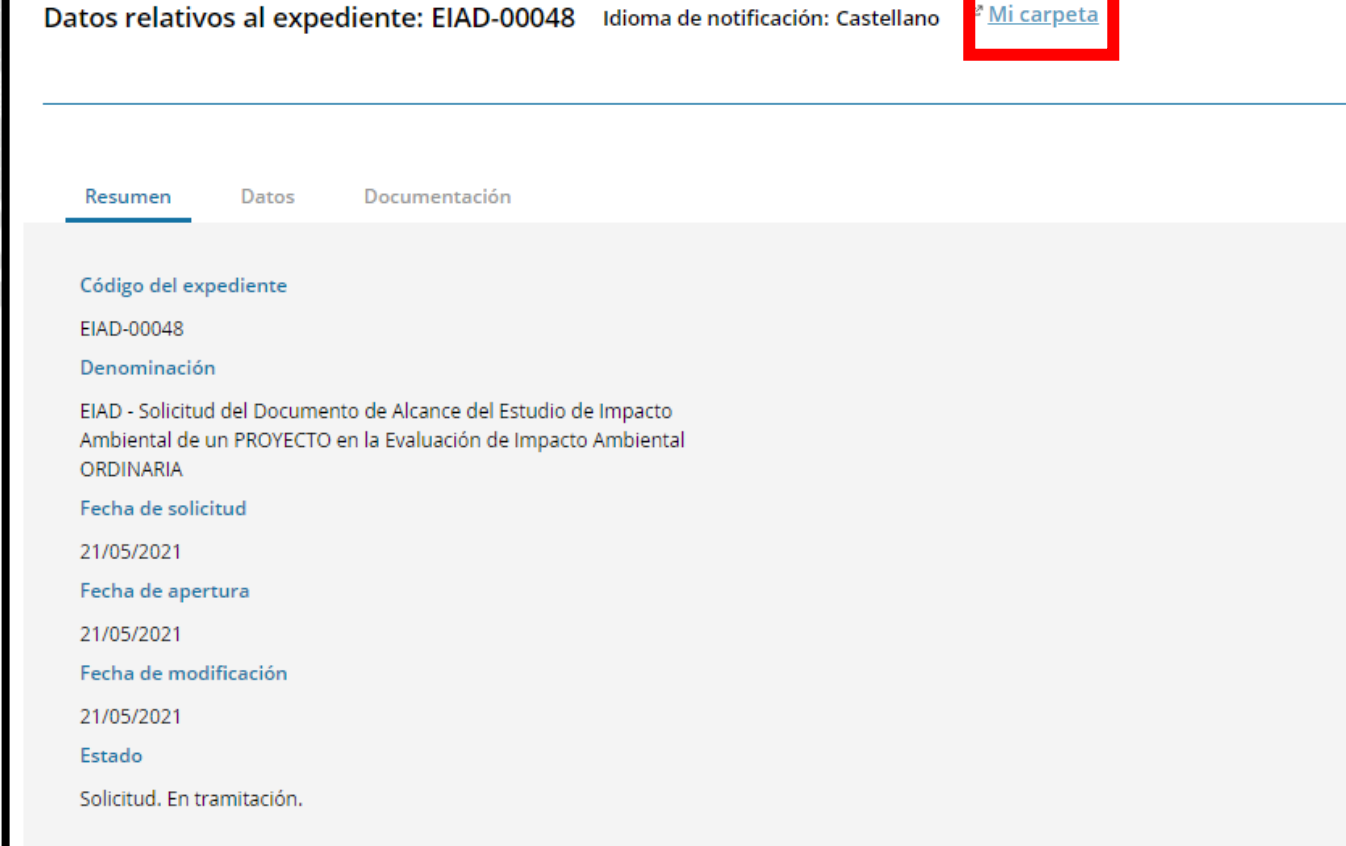

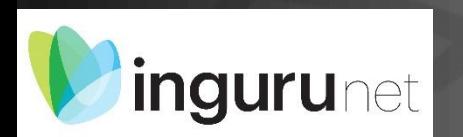

## **Datos relativos al expediente**

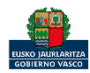

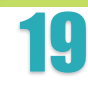

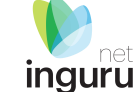

뮶

Datos relativos al expediente: EIAD-00048 Idioma de notificación: Castellano

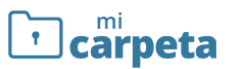

### 2 ¿Necesita ayuda?

 $\begin{array}{|l|l|l|l|l|} \hline \begin{tabular}{|l|l|l|l|} \hline \multicolumn{1}{|l|l|} \hline \multicolumn{1}{|l|}l{}} & \multicolumn{1}{|l|} \hline \multicolumn{1}{|l|}l{}} & \multicolumn{1}{|l|}l{}} & \multicolumn{1}{|l|}l{}} & \multicolumn{1}{|l|}l{}} & \multicolumn{1}{|l|}l{}} & \multicolumn{1}{|l|}l{}} & \multicolumn{1}{|l|}l{}} & \multicolumn{1}{|l|}l{}} & \multicolumn{1}{|l|}l{}} & \$ 

#### Expedientes

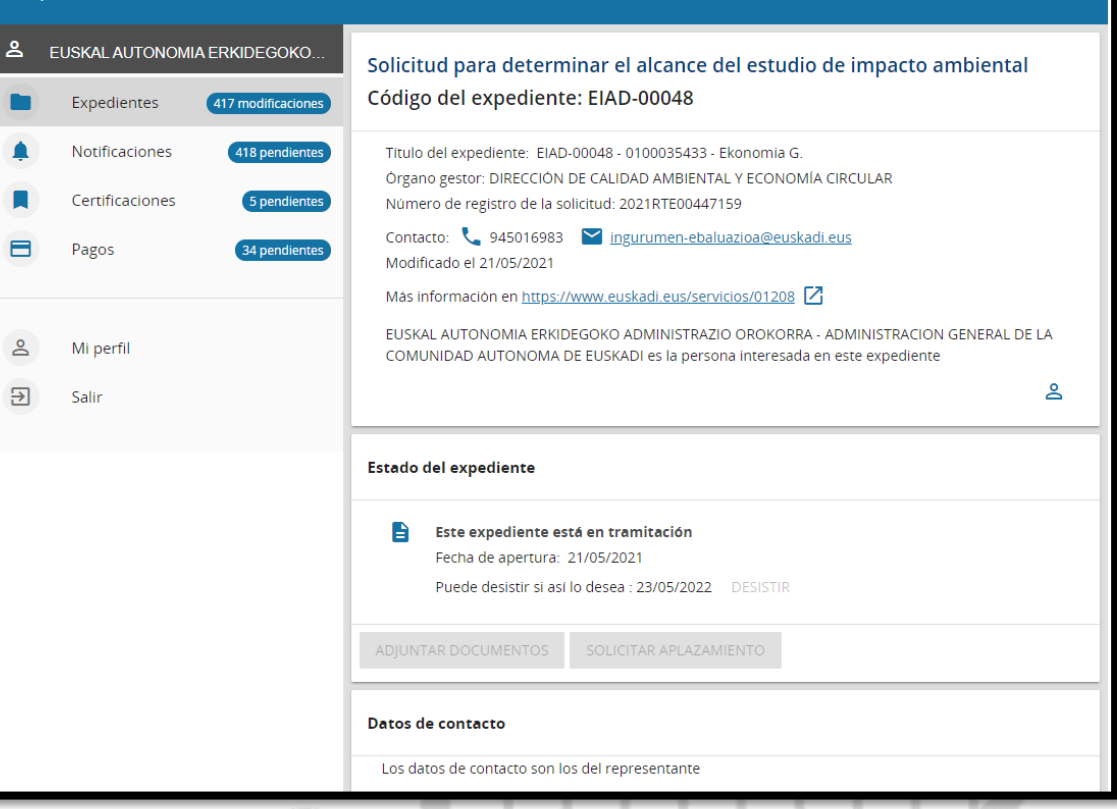

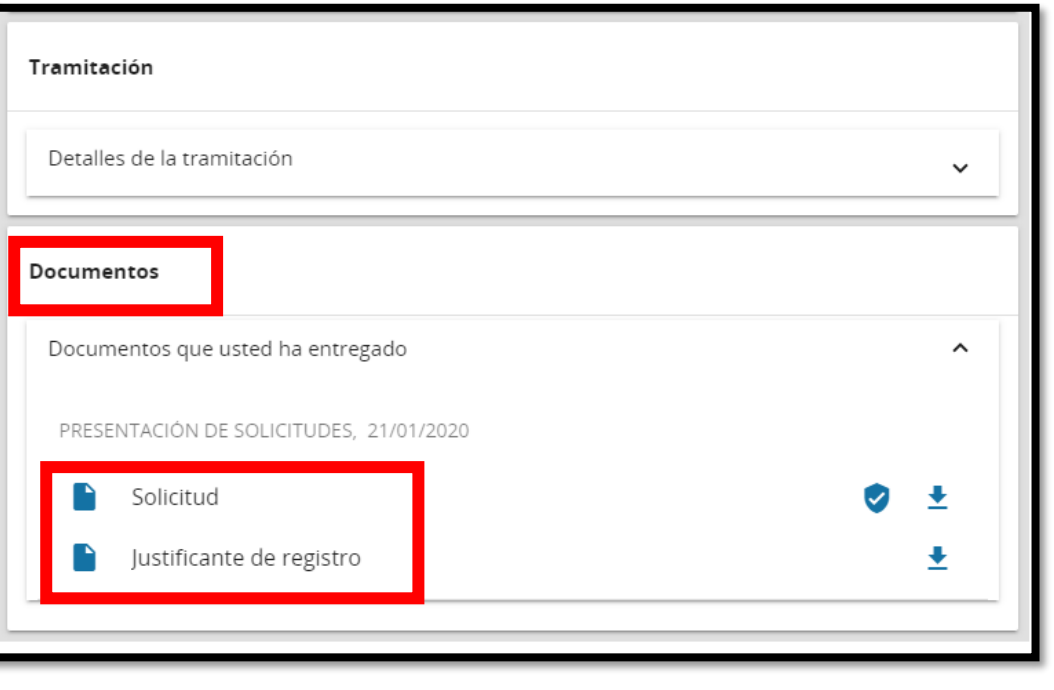

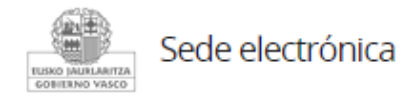

## **Mi Carpeta**

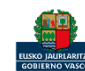

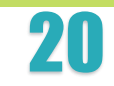

**inguru** 

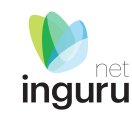

Si necesita aclarar alguna duda sobre Ingurunet envíe su consulta vía email al siguiente correo electrónico: [ingurumena@euskadi.eus](mailto:ingurumena@euskadi.eus) , indicando número de teléfono de contacto y el motivo de su consulta. Se le atenderá en el menor tiempo posible.

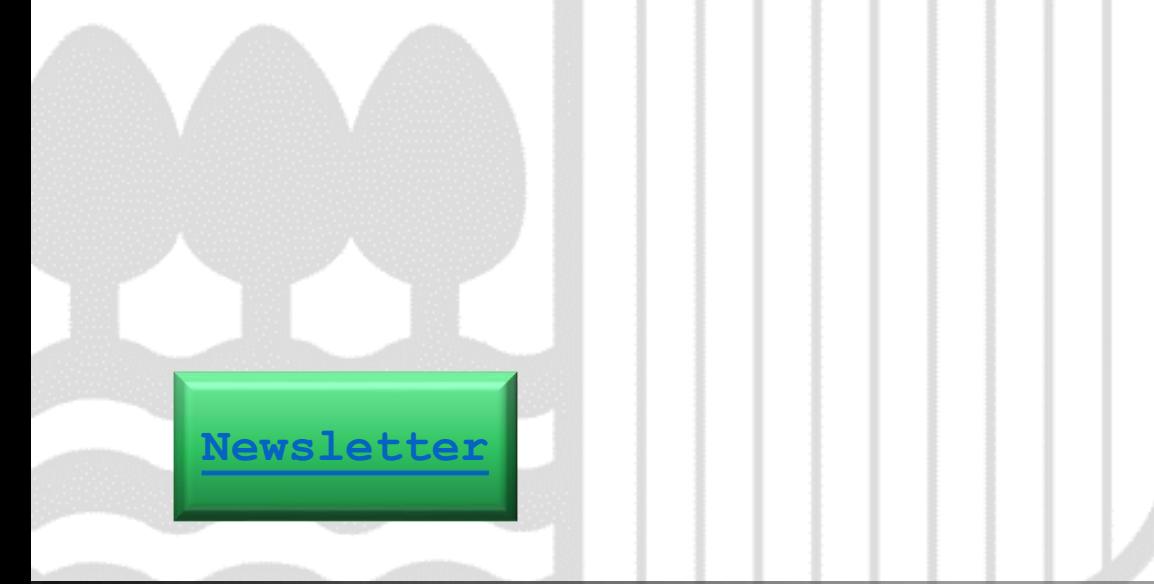

## **Contacto [www.euskadi.eus/medio-ambiente/](http://www.euskadi.eus/medio-ambiente/)**

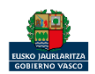